# Use of VPN f5 Remote Access System

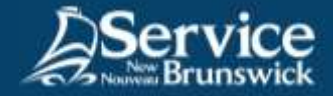

## Virtual Protected Network

### **1 Open your internet browser**

Go to this URL: **[https://connect2.rha-rrs.ca](https://connect2.rha-rrs.ca/)**.

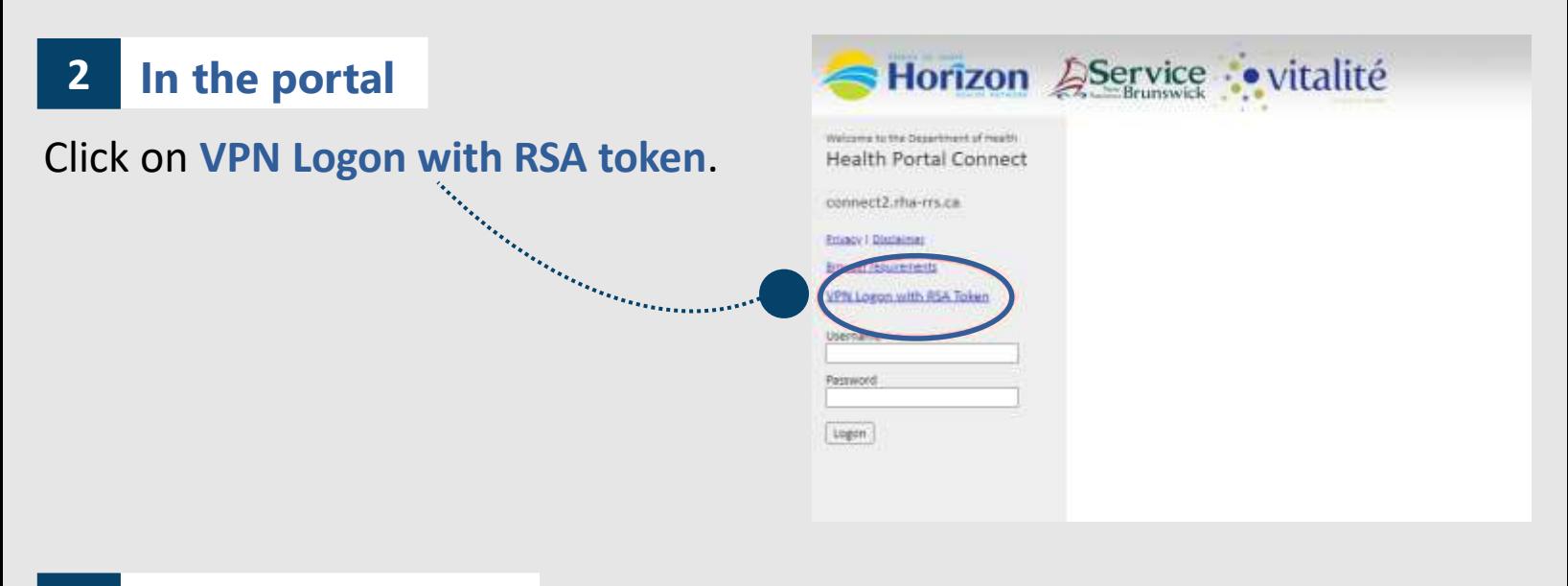

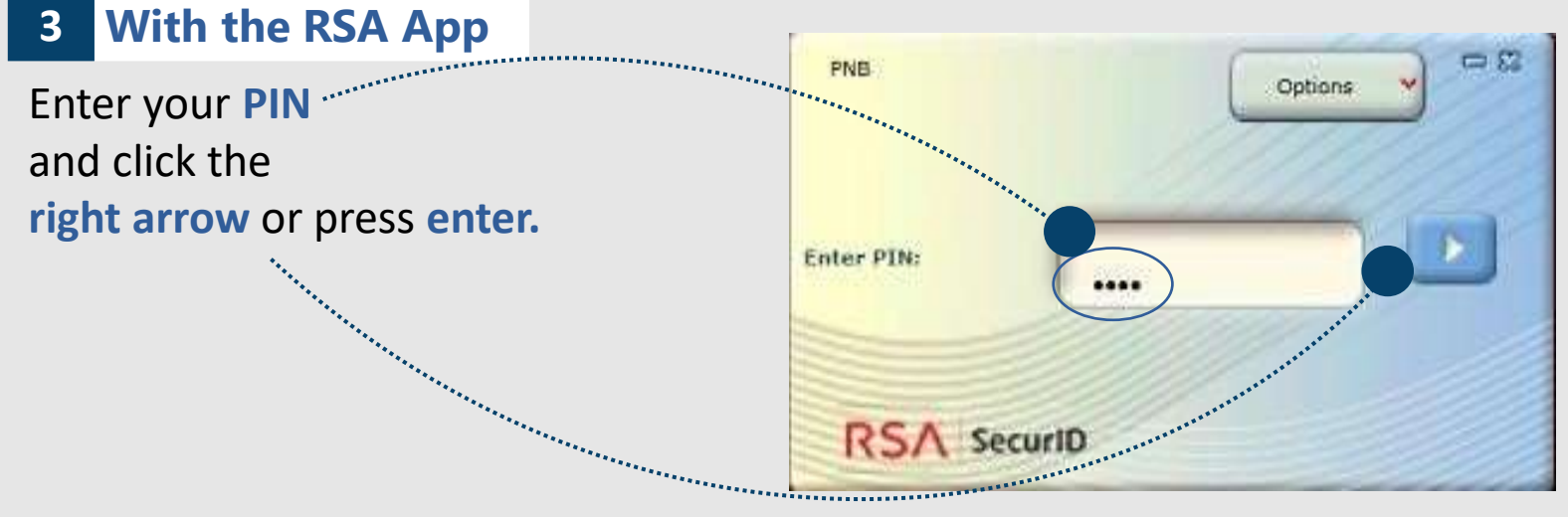

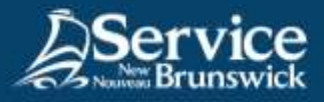

### **4 Username and passcode**

Enter your *username*, followed by the passcode you obtained from entering your PIN and in RSA app and clicking the right arrow or enter. You can also use the **copy option** and paste the passcode.

Put the **code in the passcode field,**  then click on **Logon**.

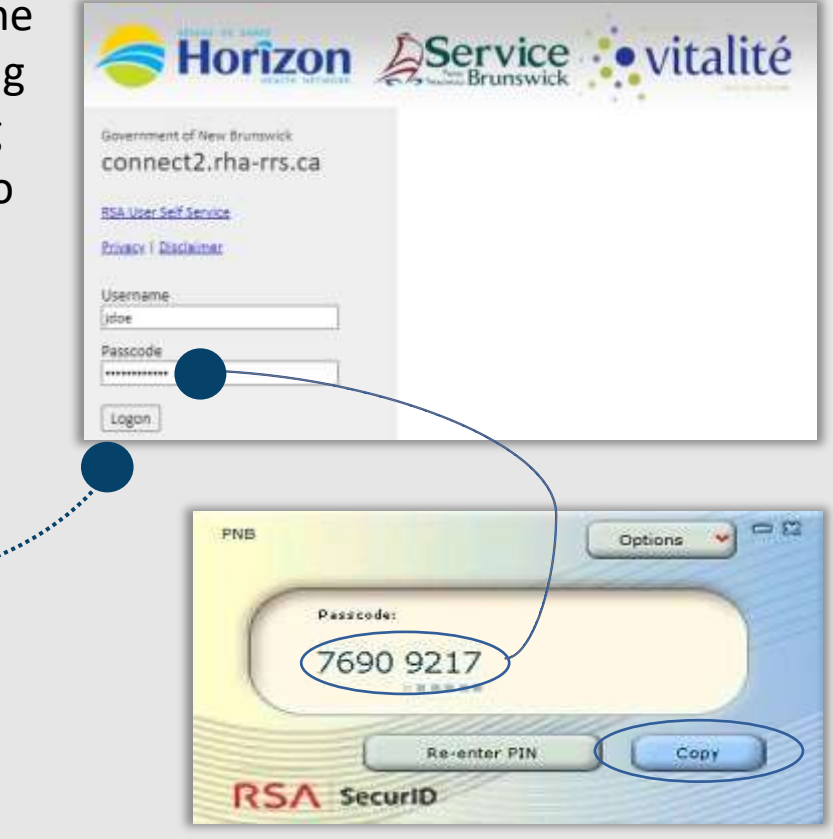

#### **5 Access the system**

The f5 Remote Access system will open automatically.

Accept any security prompts while the Virtual Protected Network (VPN) opens.

*For support, do not hesitate to contact your SNB IT Service Desk*

[Service@snb.ca](mailto:Service@snb.ca) or 844.354.4357